<span id="page-0-0"></span>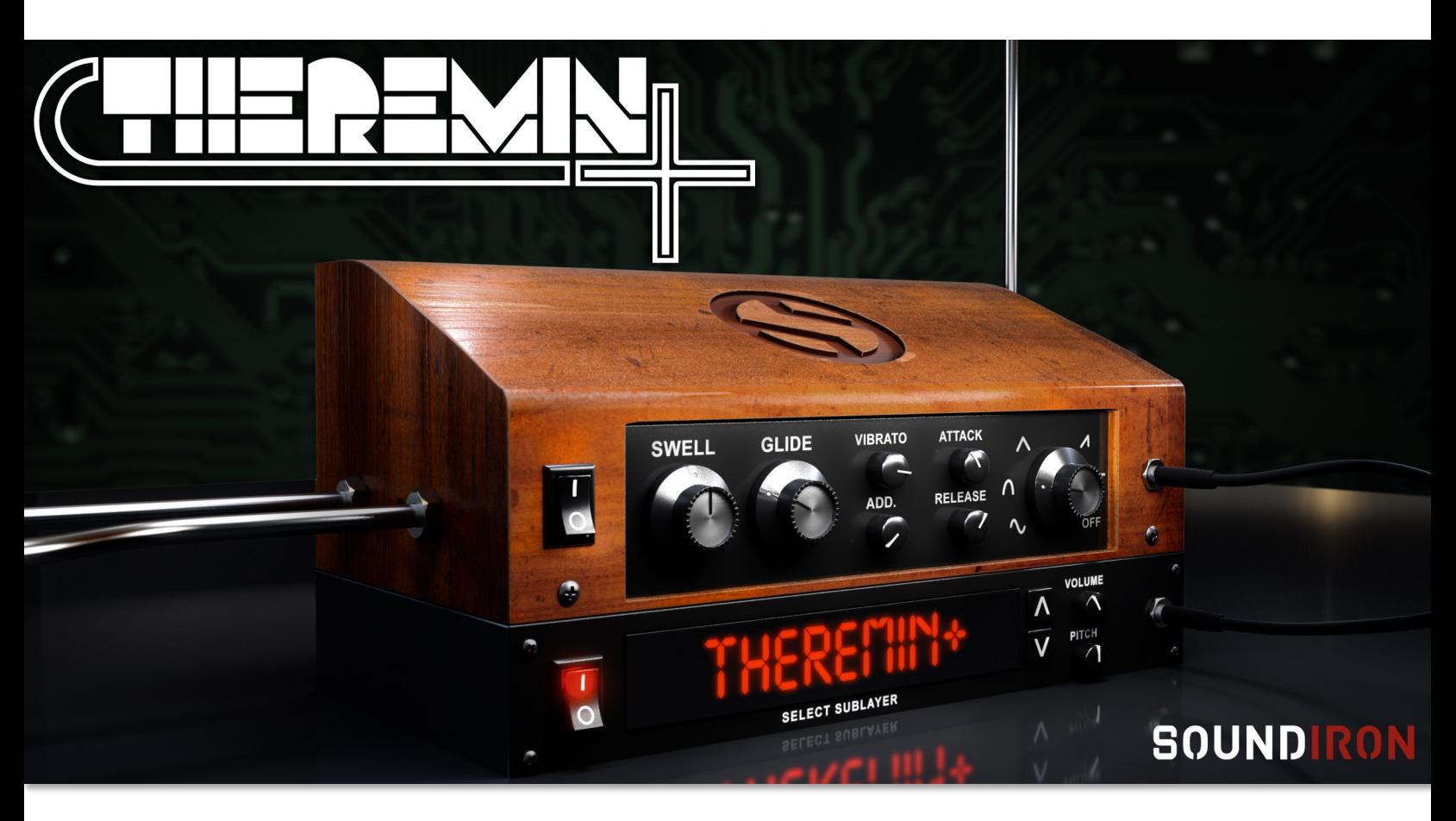

The Soundiron **THEREMIN+** is an advanced library based on the classic sound and feel of the legendary Theremin, but with a huge twist and a wealth of additional sound-designed pads, leads, ambiences and atmospheres. Our Theremin+ behaves as close to a Theremin as you can get on a keyboard, smoothly gliding between monophonic notes with variable speed. The Glide knob allows you to adjust the speed of the glide between notes and when set to 0, turns this otherwise monophonic instrument into a full polyphonic sound creator! The Theremin+ includes a number of real Theremin samples, generated tones, and a plethora of carefully crafted sounds, designed from a wide array of sources.

The Theremin+ is packed with features not typically found on a Theremin. The waveform selector lets you choose from Sine, Absolute Sine, Triangle, Saw-tooth, or Square. The Add. knob sets the number of simultaneous micro-tuned voices from 1-4. The Sublayer adds a whole new dimension, giving you the power to mix in any one of the dozens of included pads, leads, drones, and ambiences complete with separate volume and pitch controls.

Our custom scripted Kontakt user interface comes equipped with flexible control features, like volume swell, glide, pitch, vibrato, attack, release, and an additional Sublayer selection menu with separate volume and pitch controls, giving you tons of sonic possibilities. There's also a complete DSP effects rack, including reverb with over a hundred life-like spaces, such as cathedrals, churches, halls, bunkers, garages, tunnels, chambers, rooms and creative FX convolution impulse responses.

# <span id="page-1-0"></span>**SOUNDIRON** THEREMIN+

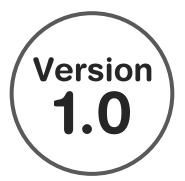

- 5 powerful open-format Kontakt .nki instrument presets
- 106 Samples
- 975 MB Installed
- 24-bit, 48 kHz Stereo and 96 kHz Mono PCM Wav Format
- Flexible and intuitive user interface controls
- Configurable FX Rack with custom signal routing

**Note:** The full version of **Kontakt 5.5.2** or later is required for all instrument presets in this library. The free Kontakt "Player" and Libraries rack do not support this library. Windows 7 (or later) or OSX 10.8 (or later) is required.

### **CREDITS**

Sound Design Gregg Stephens and Mike Peaslee

**Editing** Gregg Stephens and Mike Peaslee

Scripting and Systems Design Chris Marshall

Instrument Programming Gregg Stephens, Chris Marshall, and Mike Peaslee

Artwork Chris Marshall, Gregg Stephens

Documentation Gregg Stephens

### TABLE OF CONTENTS

[ABOUT - Page 1](#page-0-0)  [OVERVIEW & CREDITS - Page 2](#page-1-0) [SYSTEM REQUIREMENTS - Page 3](#page-2-0) [USER INTERFACE -](#page-3-0) Pages 4 - 5 [INSTRUMENT PRESETS -](#page-5-0) Page 6 [DSP FX RACK - Pages 7 -](#page-6-0) 11 [LICENSING AGREEMENT - Page 12](#page-11-0) [ABOUT - Page 13](#page-12-0)

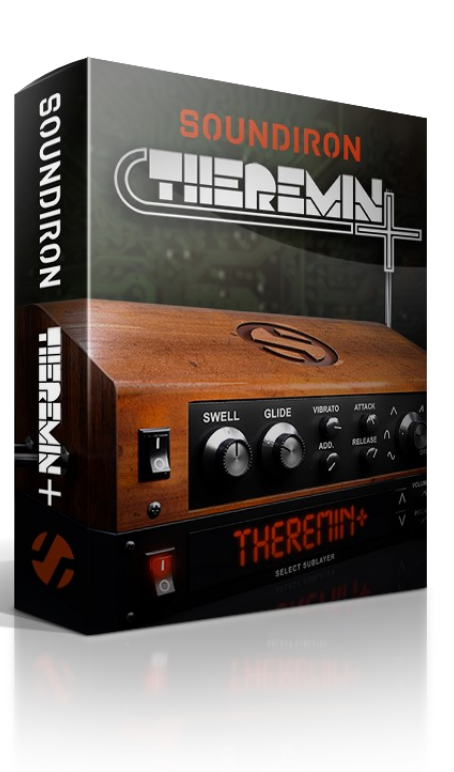

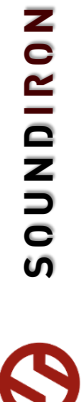

# **System Requirements**

<span id="page-2-0"></span>All of the sample content is included as standard open PCM wav files to allow you easy access to manipulate, reprogram and customize the sounds however you wish.

If you wish to use the optional Kontakt "nki" instrument presets, you'll need to own the full retail version of Native Instruments **Kontakt 5.5.2 or later.** Please be aware that the free Kontakt "Player" is not a full retail version of Kontakt and does not support this library. Please read all instrument specs and software requirements before purchasing this or any other Soundiron products to see the full list of software requirements, features and format compatibility for each library. **You must have at least Windows version 7 or later, or Apple OSX 10.8 or later.**

Many instrument presets in this library are extremely system resource intensive. We highly recommend that you have a 64-bit operating system (Windows or OSX) with *at least* 3GB of system ram, a multicore cpu and a 7200 rpm SATA or SSD hard disk before purchasing this particular Soundiron library. Large sample sets like those found in this library may load slowly and may cause system instability on some machines.

# **Kontakt Preset Loading**

Once installation is complete, you can browse and load the included .nki presets using the Files, **Quick Load** or Database tabs in the Kontakt Browser, or through the main File load/save menu. Launch Kontakt as a virtual instrument plugin inside your host sequencer or in stand-alone mode.

Please allow any current preset to finish loading completely before loading a new one. You can't use the Libraries view to load standard open-format Kontakt Instruments like this library. Only locked "Powered-By-Kontakt" Libraries are visible to that propriety browser view.

The "Add-Library" function does not support this product or any other open-format Kontakt library. This library doesn't require any additional activation or unlocking process.

### **KONTAKT INTERFACE**

<span id="page-3-0"></span>Each preset features a variety of controls with a fully interactive visual user interface. To assign any interactive control knob, button or the Sublayer Selection Menu to a midi CC, you can right-click the control (command-click on OSX) and select the "Learn MIDI CC# Automation" button that appears. Then move your desired midi hardware control to link it. To assign the control to a host automation ID, use the "Auto" automation routing window in the left side Kontakt browser area to drag-drop an automation routing number onto the control you wish to lock it to.

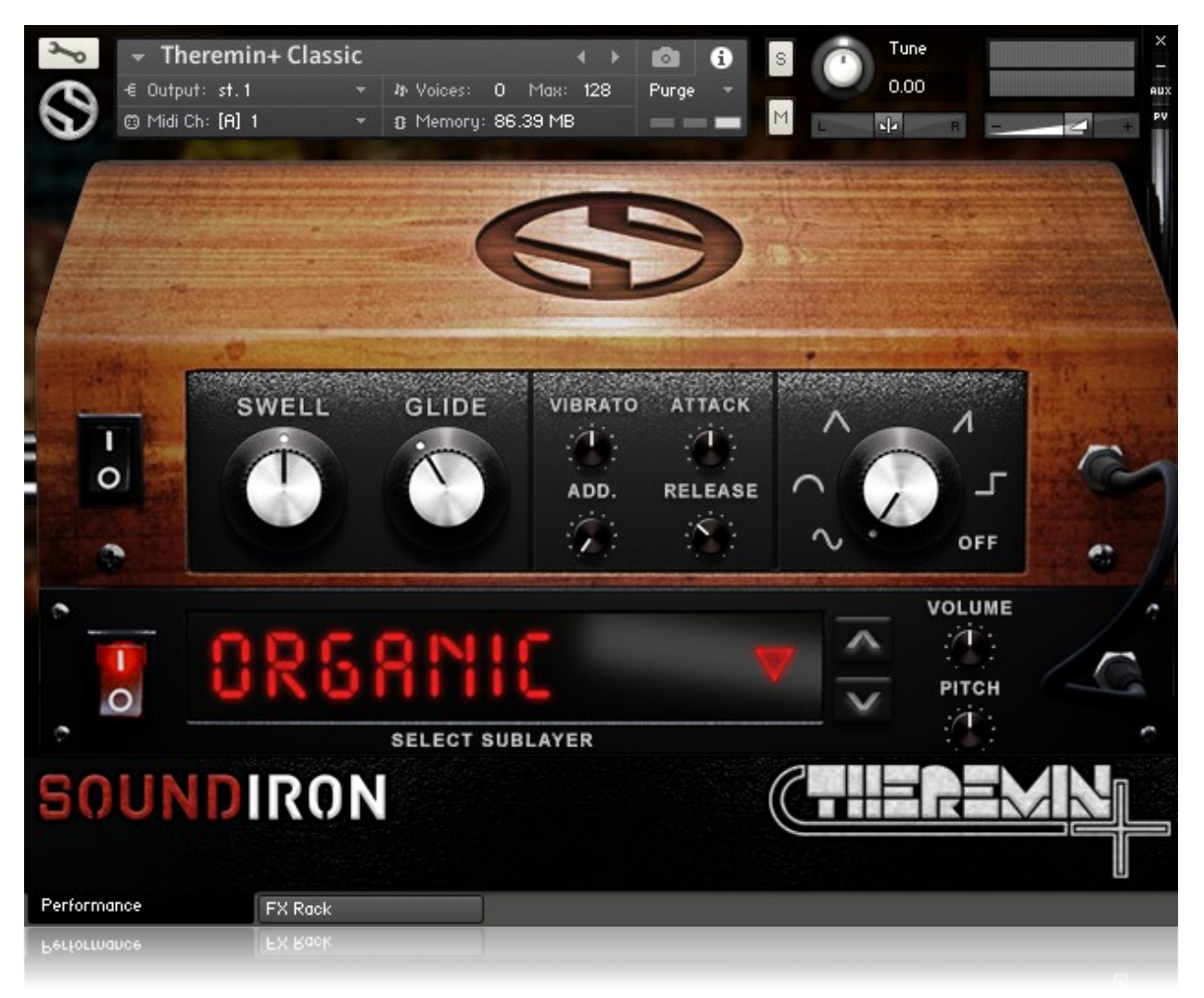

### **Swell**

This knob controls the volume of the selected waveform, allowing you to smoothly adjust volume in real-time.

### **Glide**

This sets the speed of the glide between notes when performing a legato transition. At 0, there is no glide and the instrument is polyphonic. The instruments is monophonic at settings above 0.

### **Attack**

This controls the attack time, allowing you to soften or fade in at the start of the note.

### **Release**

This controls the release fade-out time. Low settings shorten the sound. High settings let notes ring out.

### **Vibrato**

This knob controls the amount of vibrato.

### **Add.**

This knob sets the number of additional micro-tuned voices from 1 to 4.

### **Waveform**

The Waveform knob allows you to select from 5 different basic waves: Sine, Absolute Sine, Triangle, Sawtooth and Square. You can also set the waveform to OFF.

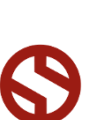

**NONDIRON** 

### **KONTAKT INTERFACE (continued)**

Each preset features a variety of controls with a fully interactive visual user interface. To assign any interactive control knob, button or the Sublayer Selection Menu to a midi CC, you can right-click the control (command-click on OSX) and select the "Learn MIDI CC# Automation" button that appears. Then move your desired midi hardware control to link it. To assign the control to a host automation ID, use the "Auto" automation routing window in the left side Kontakt browser area to drag-drop an automation routing number onto the control you wish to lock it to.

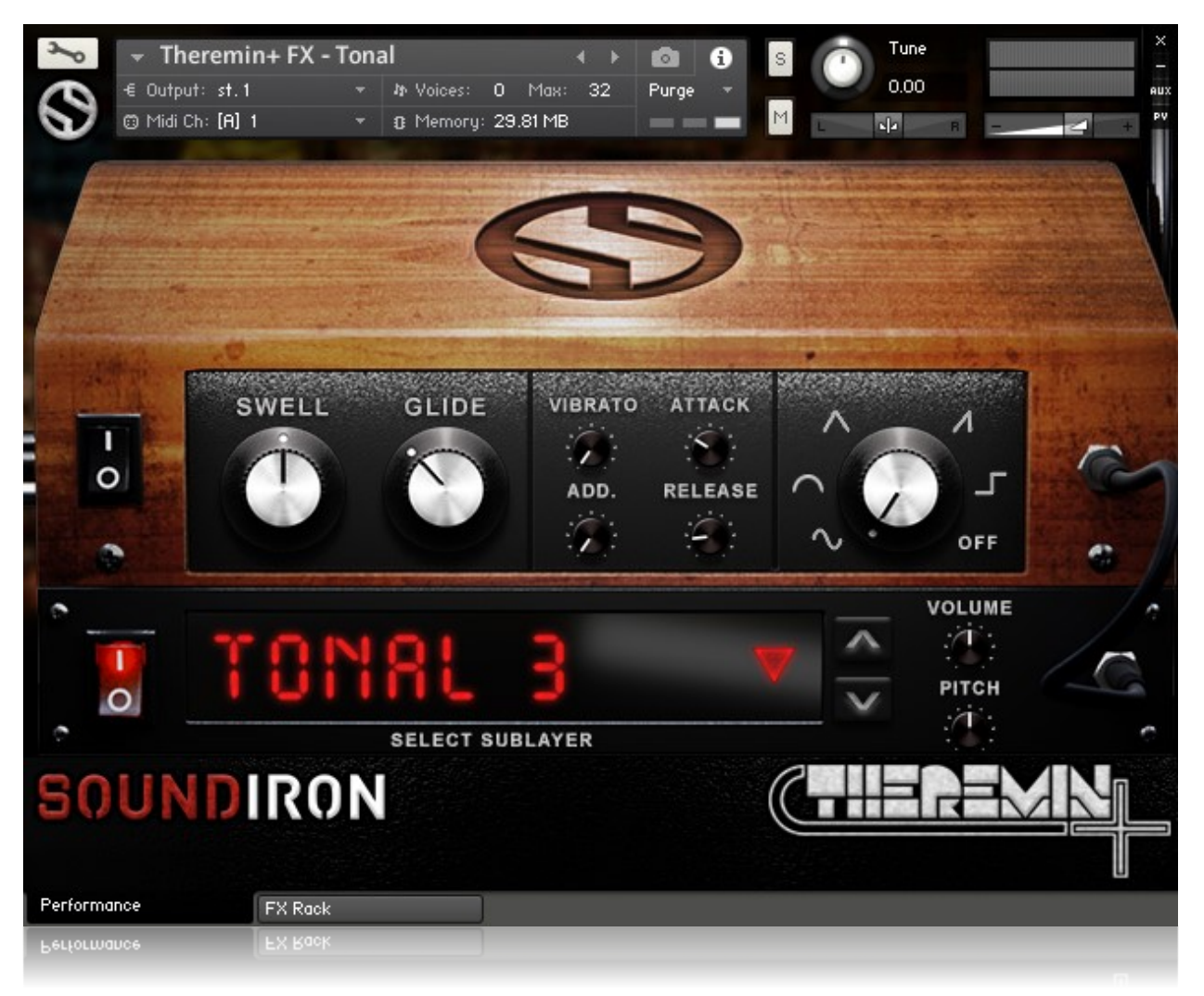

### **Sublayer Selection Power Button**

This button turns the sublayer on and off.

### **Sublayer Selection Drop-Down Menu**

This menu lets you select from the additional sublayer sounds included in each preset.

### **Sublayer Previous/Next Buttons**

These button allow you to quickly and easily cycle up or down through the Sublayer menu.

### **Sublayer Volume**

This knob controls the volume of the sublayer.

### **Sublayer Pitch**

This knob controls the pitch of the sublayer. The pitch can be adjusted +/- 24 semitones.

### **Performance & FX Rack Tabs**

Click the FX Rack tab at the bottom of the screen to open the full DSP FX rack, with reverb, delay, phaser, flanger, amp and cab simulation, distortion and more. See **page 13** for details. Clicking the **Performance** tab takes you back to this main page.

# THEREMIN+ **S O U N DI R O N** THEREMIN+

### **INSTRUMENT PRESETS FOR KONTAKT**

<span id="page-5-0"></span>All Presets in the Theremin+ contain the five basic waveforms Sine, Absolute Sine, Triangle, Saw-tooth, and Square. The Theremin+ presets have the pitch wheel set to +/- 24 semitones, as an optional performance style. The Mod. wheel (CC1) is soft-assigned to the Swell knob and the Expression pedal (CC11) is soft-assigned to the Vibrato knob. These assignments can be removed or modified.

### **THEREMIN+ Classic.nki**

The Classic preset Sublayer includes a number of additional basic waveforms such as combined triangle/saw, triangle/saw/square, ramp, high and low sine as well as a number of other synthy sounds.

### **THEREMIN+ FX - Acoustic.nki**

The FX Acoustic preset Sublayer includes a number of carefully designed sounds based on acoustic instruments and other natural, tonal sounds.

### **THEREMIN+ FX - Atmospheric.nki**

The FX Atmospheric preset Sublayer includes a number of carefully designed ambient and atmospheric sounds, great for pads and atmospheres.

# **THEREMIN+ FX - Buzzer.nki**

The FX Atmospheric preset Sublayer includes a number of carefully designed buzzy effects, great for synthy leads.

# **THEREMIN+ FX -Tonal.nki**

The FX Atmospheric preset Sublayer includes a number of carefully designed tonal and ambient sound, great for pads and atmospheres.

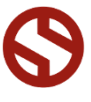

# **DSP EFFECTS RACK**

<span id="page-6-0"></span>The FX Rack tab gives you direct access to most of Kontakt's built-in effects. This panel is accessible in all presets by clicking on the FX Rack tab at the bottom of the instrument UI. Signal flows from left to right in each row and goes down from there. To change the effect loaded into any specific rack module, click on the down arrow menu in its top left corner.

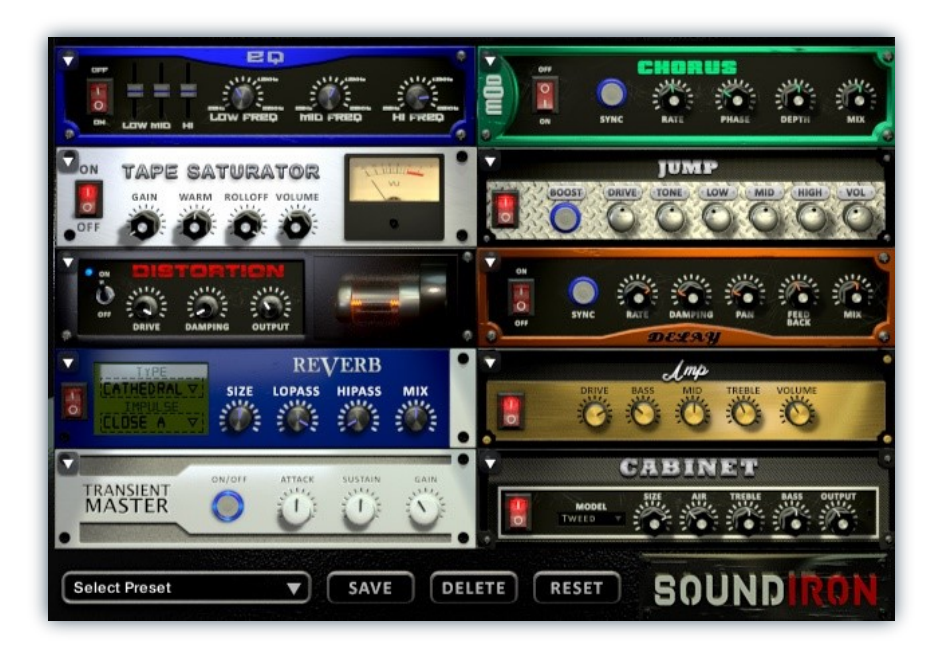

# **EQ**

**Power Button -** Toggles the effect on and off.

**Low, Mid and Hi Frequency Gain -** Use these sliders to adjust the level of the low, mid and high EQ bands.

**Low, Mid and Hi Frequency -** These knobs control the center frequency of the low, mid and high frequency EQ bands.

# **CHORUS**

**Power Button -** Toggles the effect on and off.

**Synch -** This button synchronizes the rate to your BPM.

**Rate -** This controls modulation rate. In synch mode, it changes the time signature by common note divisions.

**Phase -** This knob controls the phase.

# **TAPE SATURATOR**

**Power Button -** Toggles the effect on and off.

**Gain -** This knob controls the amount of gain added.

**Warm -** This knob allows you to add tonal warmth

**Rolloff -** This knob controls the high frequency attenuation.

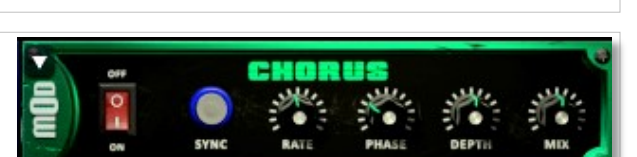

en

**Depth -** This knob controls the depth of the chorus sweep.

**Mix -** This adjusts the wet/dry output mix.

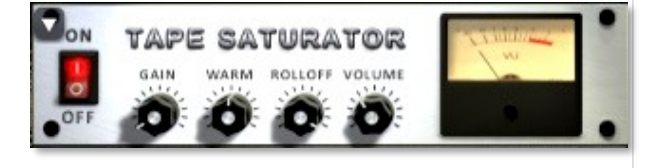

**Volume -** This knob controls the overall output level.

# **THEREMIN+**

# **S O U N DI R O N** THEREMIN+ **NONDICOS**

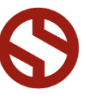

### **DSP EFFECTS RACK (continued…)**

# **JUMP**

**Power Button -** Toggles the effect on and off.

**Boost -** This boosts the incoming signal strength.

**Drive -** This knob controls the amount of gain added.

**Tone** - This shapes tone brightness.

# **DISTORTION**

**Power Button -** Toggles the effect on and off.

**Drive -** This knob controls the amount of gain added.

**Damping** - This shapes tone brightness.

**Volume** - This sets the overall output volume.

# **DELAY**

**Power Button -** Toggles the effect on and off.

**Synch -** This button synchronizes the rate to your BPM.

**Rate -** This controls the echo rate. In synch mode, it changes time signature by note divisions.

**Damping -** This knob controls high frequency roll-off

# **REVERB**

**Power Button -** Toggles the effect on and off.

**Type menu -** This menu selects the environment category.

**Impulse Menu -** This menu selects the impulse response.

**Size -** This knob controls the reflection decay time.

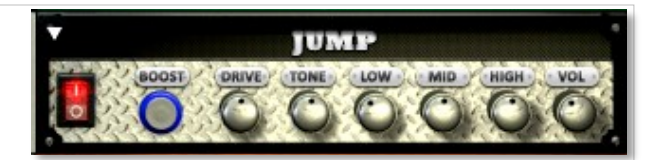

**Low, Mid & High** - These knobs control the low, mid and high frequency gain

**Volume** - This sets the overall output volume.

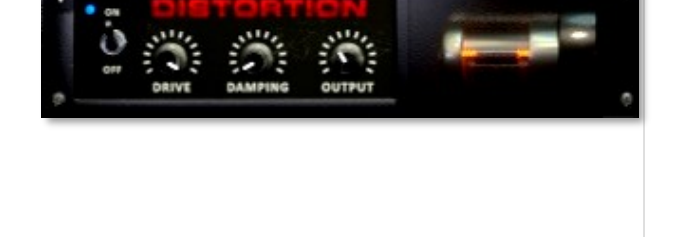

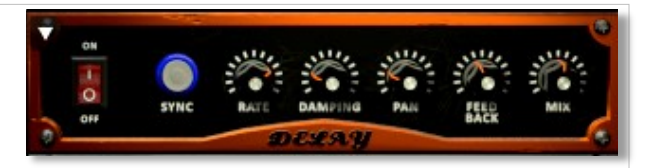

**Pan -** This knob controls the left-right ping pong effect.

**Feedback** - This knob controls delay loop feedback

**Mix -** This adjusts the wet/dry output mix.

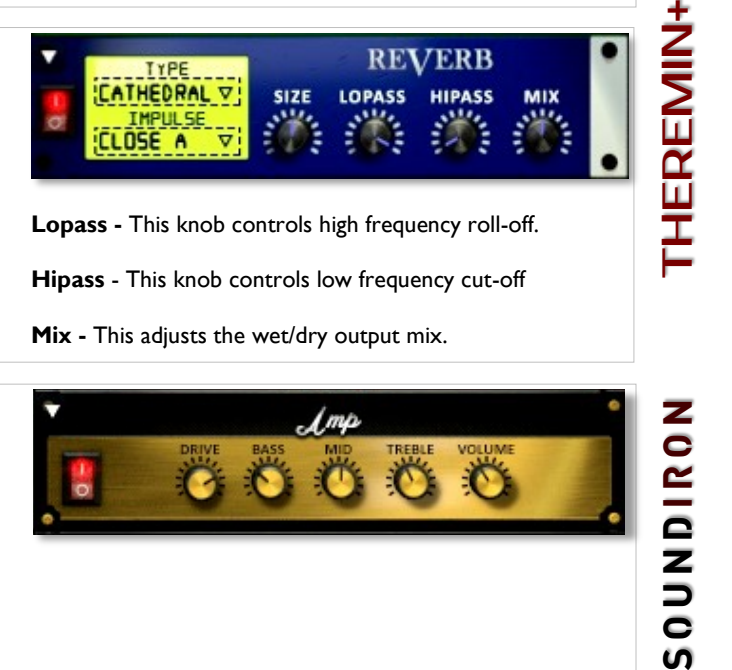

**Lopass -** This knob controls high frequency roll-off.

**Hipass** - This knob controls low frequency cut-off

**Mix -** This adjusts the wet/dry output mix.

# **AMP**

**Power Button -** Toggles the effect on and off.

**Drive -** This knob controls the amount of gain added.

**Bass, Mid & Treble** - These knobs control the low, mid and high frequency gain

**Volume** - This sets the overall output volume.

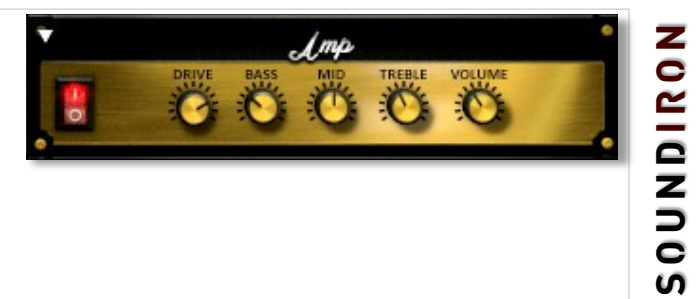

# **TRANSIENT MASTER**

**Power Button -** Toggles the effect on and off.

**Attack -** This knob controls the amount of signal boost or cut for the note attack transient.

**Sustain -** This knob controls the sustain volume following a transient, shaping the fullness of the sound.

# **CABINET**

**Power Button -** Toggles the effect on and off.

**Size -** Use this knob to adjust the simulated size of the speaker cabinet.

**Air -** Use this knob to adjust the simulated distance between the speaker and the microphone.

# **FILTER**

**Power Button -** Toggles the effect on and off.

**Type -** This menu lets you select from dozens of low pass, high pass, band pass, notch, ladder and other filter types.

**Cutoff/Talk -** This controls the filter cutoff and/or peak frequency.

# **FLANGER**

**Power Button -** Toggles the effect on and off.

**Synch -** This button synchronizes the rate to your BPM.

**Rate -** Controls mod rate, in milliseconds or note divisions.

**Feedback -** This adjusts the amount of feedback.

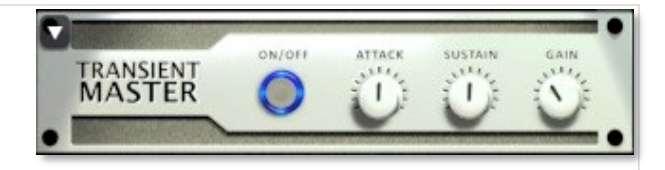

**Gain -** This knob controls the amount of gain added to the output signal.

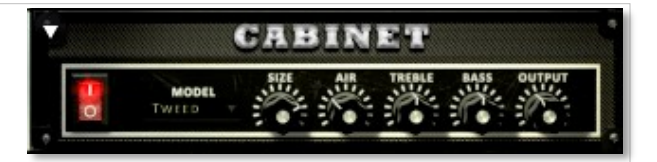

**Treble & Bass -** Use these knobs to adjust the level of the low and high EQ bands.

**Output** - This sets the overall output volume.

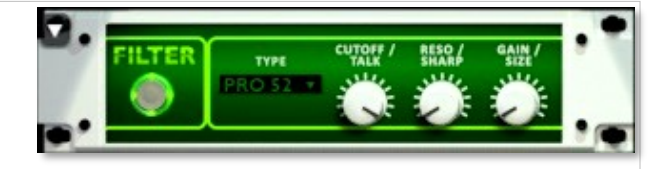

**Resonance/Sharpness -** This controls the amount of resonance added at the cutoff or peak node.

**Gain/Size -** This controls signal pass-through level.

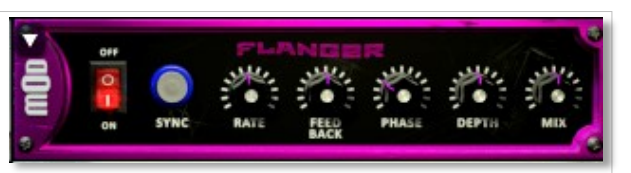

**Phase -** This knob controls the phase.

**Depth -** This knob controls the depth of the sweep.

# **COMPRESSOR**

**Power Button -** Toggles the effect on and off.

**Threshold -** This adjusts the signal threshold needed before compression is applied.

**Ratio -** This controls the ratio of gain added or removed based on the incoming signal level above the threshold.

**Attack -** This controls the compressor attack speed once signal exceeds the threshold

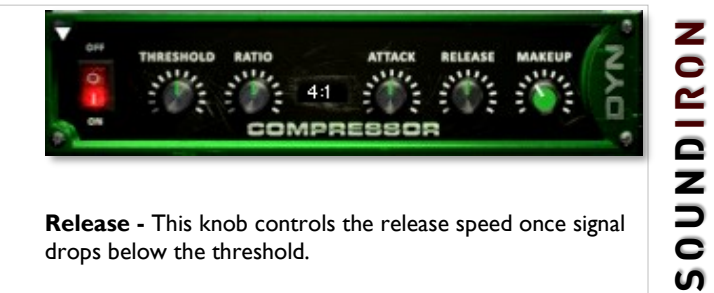

**Release -** This knob controls the release speed once signal drops below the threshold.

**Makeup -** This adjusts the wet/dry output mix.

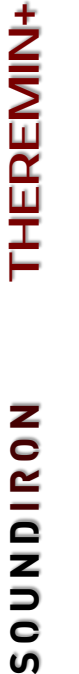

### **DSP EFFECTS RACK (continued…)**

### **THEREMIN+ FI**

**Power Button -** Toggles the effect on and off.

**Bits -** This sets the amount of bit depth reduction.

**Sample Rate -** This sets the sample rate reduction.

**Noise -** This knob adds noise to the signal.

# **PHASER**

**Power Button -** Toggles the effect on and off.

**Synch -** This button synchronizes the rate to your BPM.

**Rate -** Controls mod rate, in milliseconds or note divisions.

**Feedback -** This adjusts the amount of feedback.

# **ROTATOR**

**Power Button -** Toggles the effect on and off.

**Speed -** This button toggles between fast & slow speaker cabinet rotation speeds.

**Size -** Use this knob to adjust the simulated size of the speaker cabinet.

# **SKREAMER**

**Power Button -** Toggles the effect on and off.

**Drive -** This knob controls the amount of gain added.

**Tone** - This sets the overall signal tone.

**Bass & Bright** - These control low & high frequency gain

# **STEREO MODEL**

**Power Button -** Toggles the effect on and off.

**Synch -** This button synchronizes the rate to your BPM.

**Rate -** This controls modulation rate. In synch mode, it changes the time signature by common note divisions.

**Phase -** This knob controls the phase.

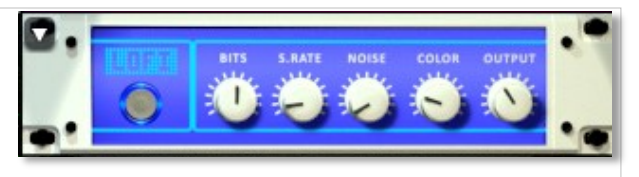

**Noise -** This knob adjusts tone brightness and apparent fidelity.

**Output** - This sets the overall output volume.

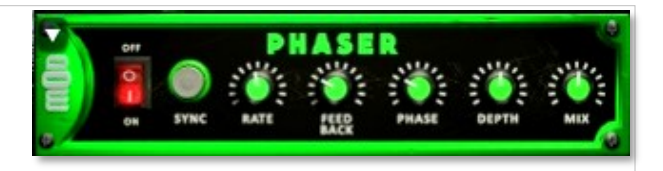

**Phase -** This knob controls the phase.

**Depth -** This knob controls the depth of the sweep.

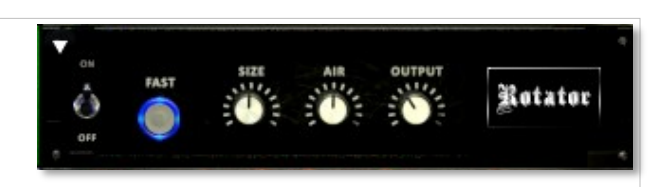

**Air -** Use this knob to adjust the simulated distance between the speaker and the microphone.

**Output** - This sets the overall output volume.

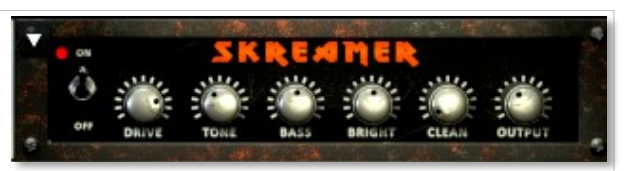

**Clean** - This sets the amount of clean signal pass-through.

**Output** - This sets the overall output volume.

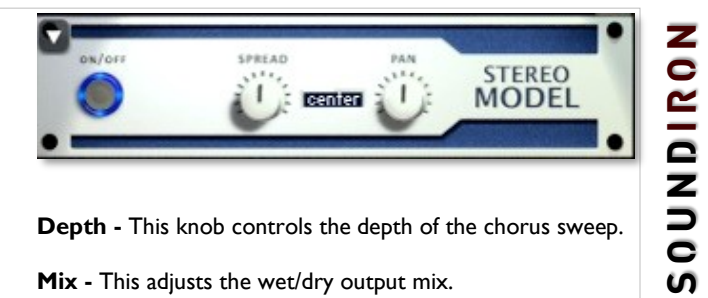

**Depth -** This knob controls the depth of the chorus sweep.

**Mix -** This adjusts the wet/dry output mix.

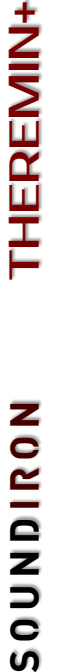

### **DSP EFFECTS RACK (continued…)**

# **SAVING & LOADING PRESETS**

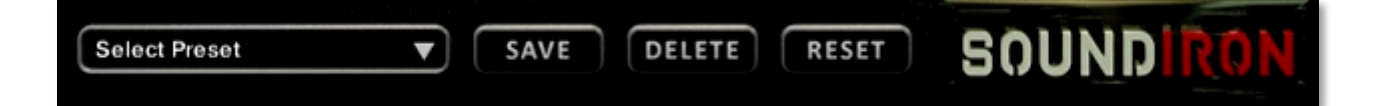

Select Preset - This menu lets you select from any of the factory presets or any presets you've created.

**Save -** Once you've customized your FX chain, you can save it for later use in this rack by pressing the Save button.

**Delete -** Use this button to delete the currently selected custom preset. Factory presets can't be deleted.

**Reset -** This unloads all effects and resets the entire FX rack to its default state.

# <span id="page-11-0"></span>**SOUNDIRON**  SOFTWARE LICENSING AGREEMENT

### **LICENSE AGREEMENT**

By purchasing and installing the product, you the Customer accept the following product terms.

### **LICENSE GRANT**

The license for this product is granted only to a single individual user. No unlicensed use is permitted. All sounds, samples, programming, images, scripting, designs and text contained in this product are copyrights of Soundiron, LLC. This software is licensed, but not sold, to Customer by Soundiron, for commercial and noncommercial use in music, sound-effect creation, audio/video post-production, performance, broadcast or similar finished content-creation and production use. Individual license holders are permitted to install this library on multiple computers or other equipment only if they are the sole owner and only user of all equipment this software is installed or used on.

Soundiron LLC allows Customer to use any of the sounds and samples in library(s) that Customer has purchased for the creation and production of commercial recordings, music, sound design, post production, or other content creation without paying any additional license fees or providing source attribution to Soundiron. This license expressly forbids any unauthorized inclusion of any raw or unmixed content contained within this product into any other commercial or noncommercial sample instrument, sound effect library, synthesizer sound bank, or loop or effect library of any kind, without our express prior written consent.

This license also forbids any unauthorized transfer, resale or any other form of re-distribution of this product, or its constituent sounds or code, through any means, including but not limited to re -sampling, reverse engineering, decompiling, remixing, processing, isolating, or embedding into software or hardware of any kind, except where fully rendered and integrated into the finished soundtrack or audio mix of an audio, visual or interactive multimedia production, broadcast, live performance or finished work of sound design, with a running time no less than 8 seconds in total length. Licenses cannot be transferred or sold to another entity, without written consent of Soundiron LLC.

### **RIGHTS**

Soundiron retains full copyright privileges and complete ownership of all recorded sounds, instrument programming, documentation and musical performances included within this product. All past and future versions of this product, including any versions published or distributed by any other entity are fully bound and covered by the terms of this agreement.

### **REFUNDS**

Downloaded libraries can't be returned, so we do not provide refunds or exchanges. Be aware that as soon as the product has been downloaded from our servers or physically sent to the Customer, it can not be returned, exchanged or refunded.

### **RESPONSIBILITY**

Using this product and any supplied software is at the Customer's own risk. Soundiron LLC holds no responsibility for any direct or indirect loss, harm or damage of any kind arising from any form of use of this product.

### **TERMS**

This license agreement is effective from the moment the product is purchased or acquired by any means. The license will remain in full effect until termination by Soundiron, LLC. The license is terminated if Customer breaks any of the terms or conditions of this agreement. Upon termination you agree to destroy all copies and contents of the product at your own expense. All past, present and future versions of this product, including versions sold by companies other than Soundiron LLC, are covered under the terms of this agreement.

### **VIOLATION**

Soundiron LLC reserves the right to prosecute piracy and defend its copyrighted works to the fullest extent of US and International civil and criminal law.

**NONDIRON** 

### **THANK YOU!**

<span id="page-12-0"></span>Soundiron is a virtual instrument and sound library developer founded in 2011. The studio is based in the San Francisco Bay area, owned and operated by a dedicated team of sound artists and programmers. We are driven every day to capture all of the sonic flavors this world has to offer and bring them to you as truly playable and inspiring musical tools. Each library is crafted to deliver profound realism, complete flexibility, exquisite detail and unrivaled acoustic quality. If you enjoy this creation, we hope you'll check out some of our other awesome sound libraries. If you have any questions or need anything at all, just let us know. We're always happy to hear from you at **[support@soundiron.com](mailto:support@soundiron.com)**!

Thanks from the whole Soundiron team!

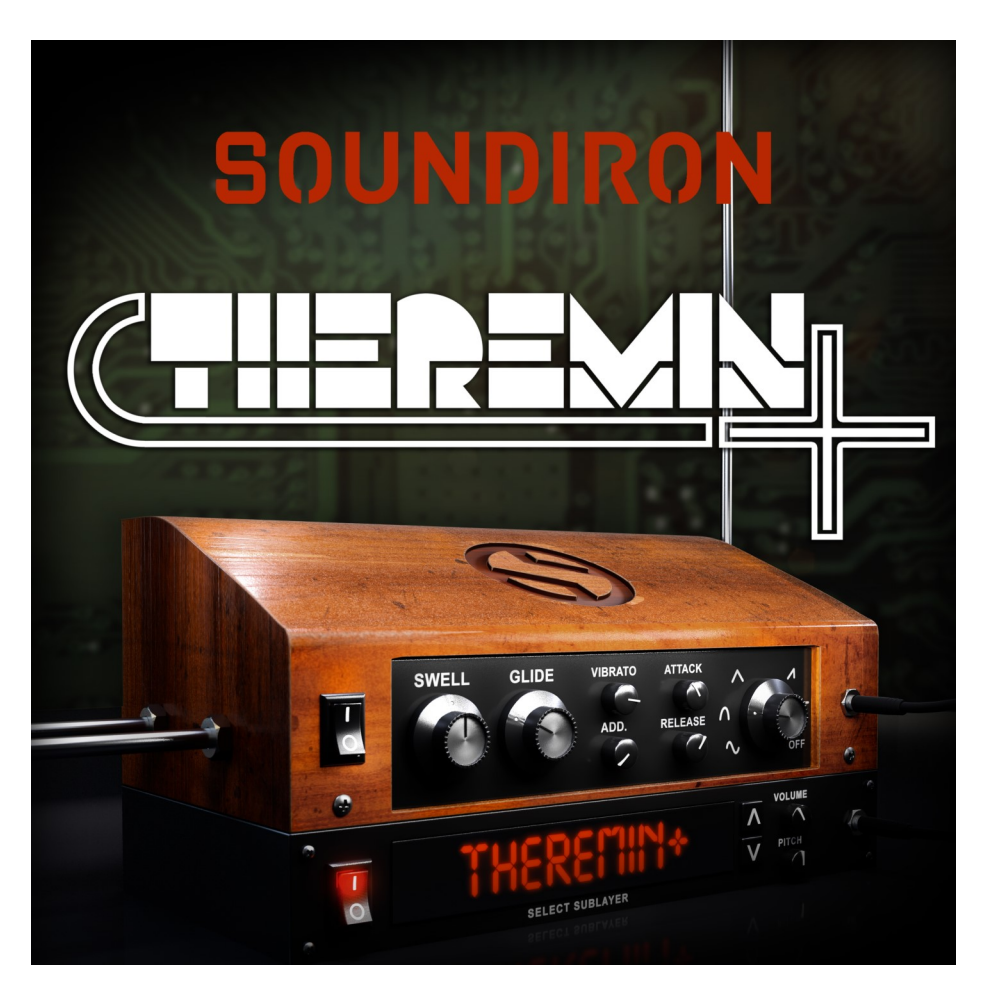

Theremin+ Version 1.0 was released on September 22, 2016.

# WWW.SOUNDIRON.COM

All programming, scripting, samples, images and text © Soundiron 2016. All Rights Reserved. Soundiron is a Registered Trademark of Soundiron LLC.